# **Obrigações**

### Como adicionar usuários da contabilidade?

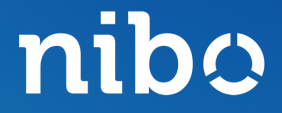

nibo

#### Clique na engrenagem localizada no canto inferior esquerdo da tela.

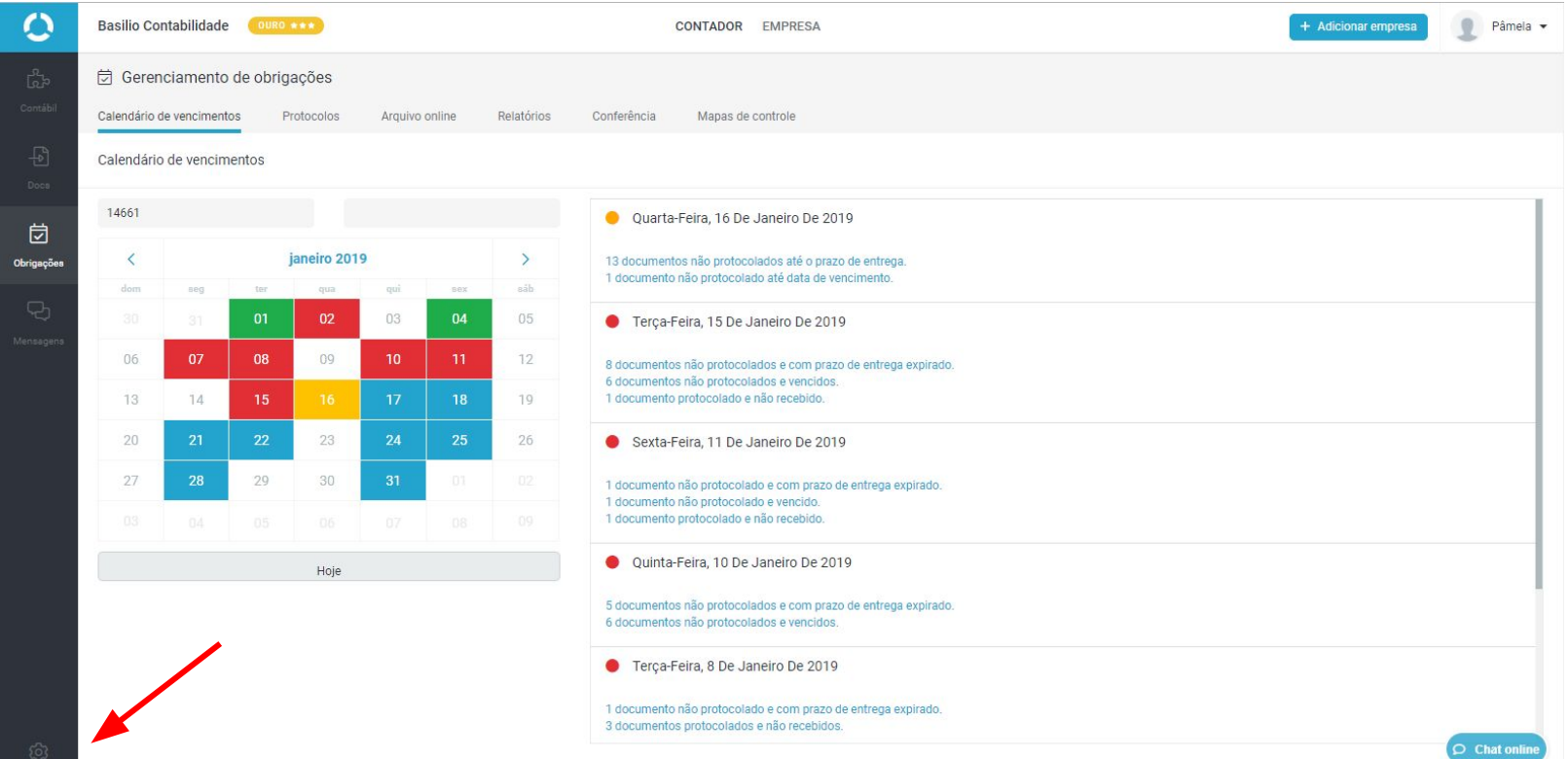

nibo

#### Clique na aba **Equipe**.

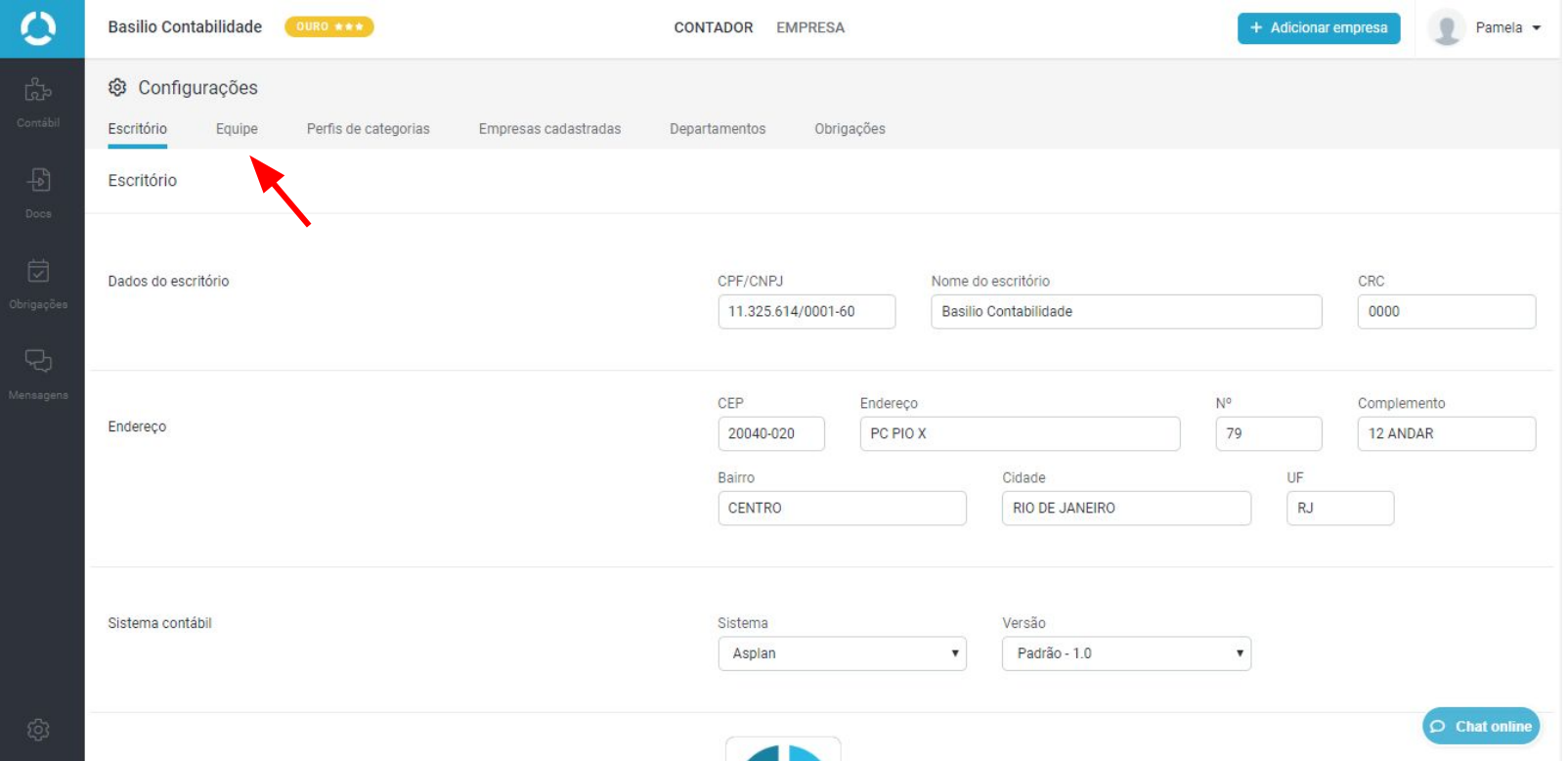

nibo

#### Clique em **+ Novo membro**.

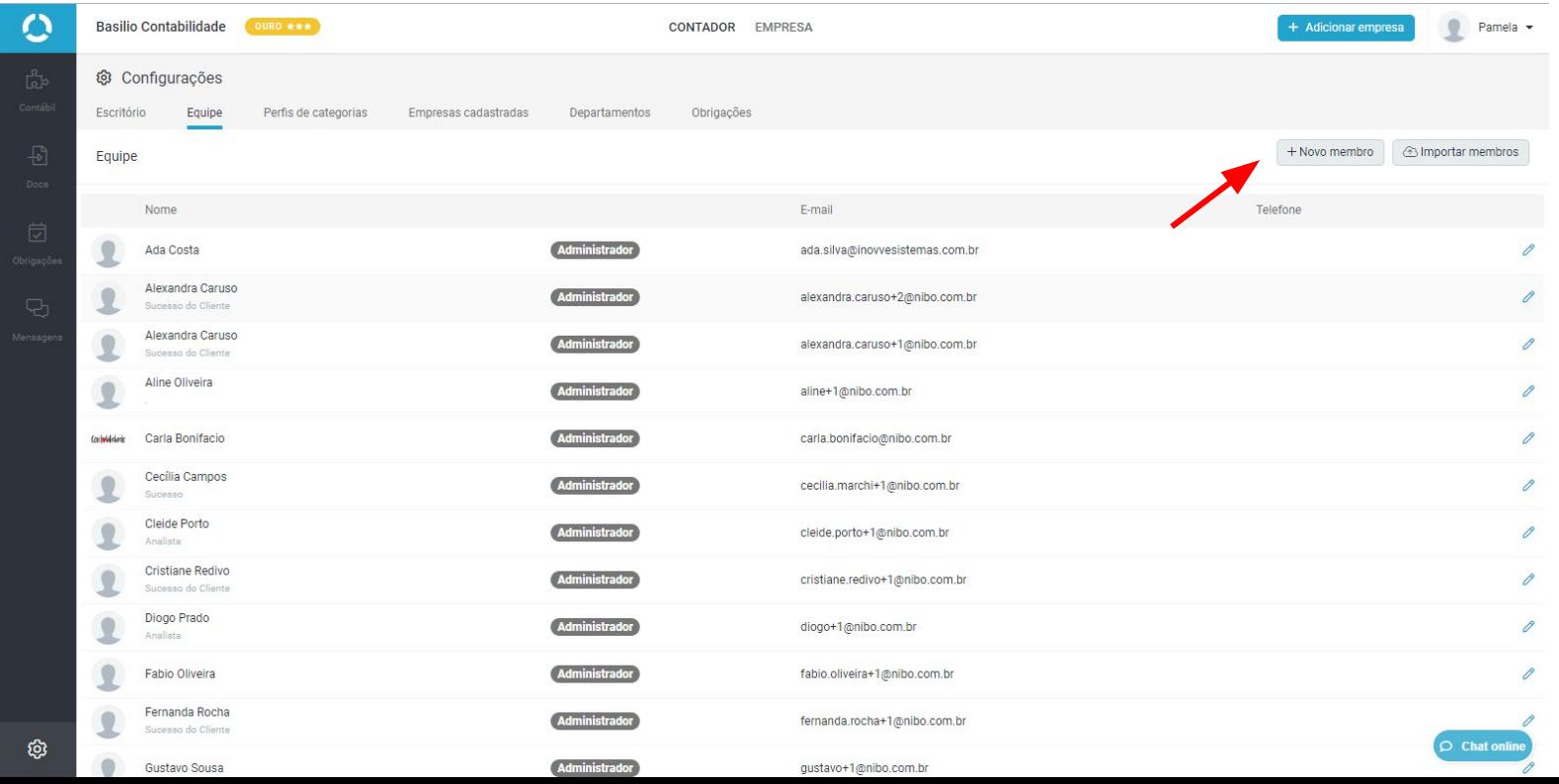

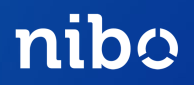

Preencha os dados do novo membro e clique em **Criar membro**. O e-mail informado receberá em alguns minutos os dados de acesso.

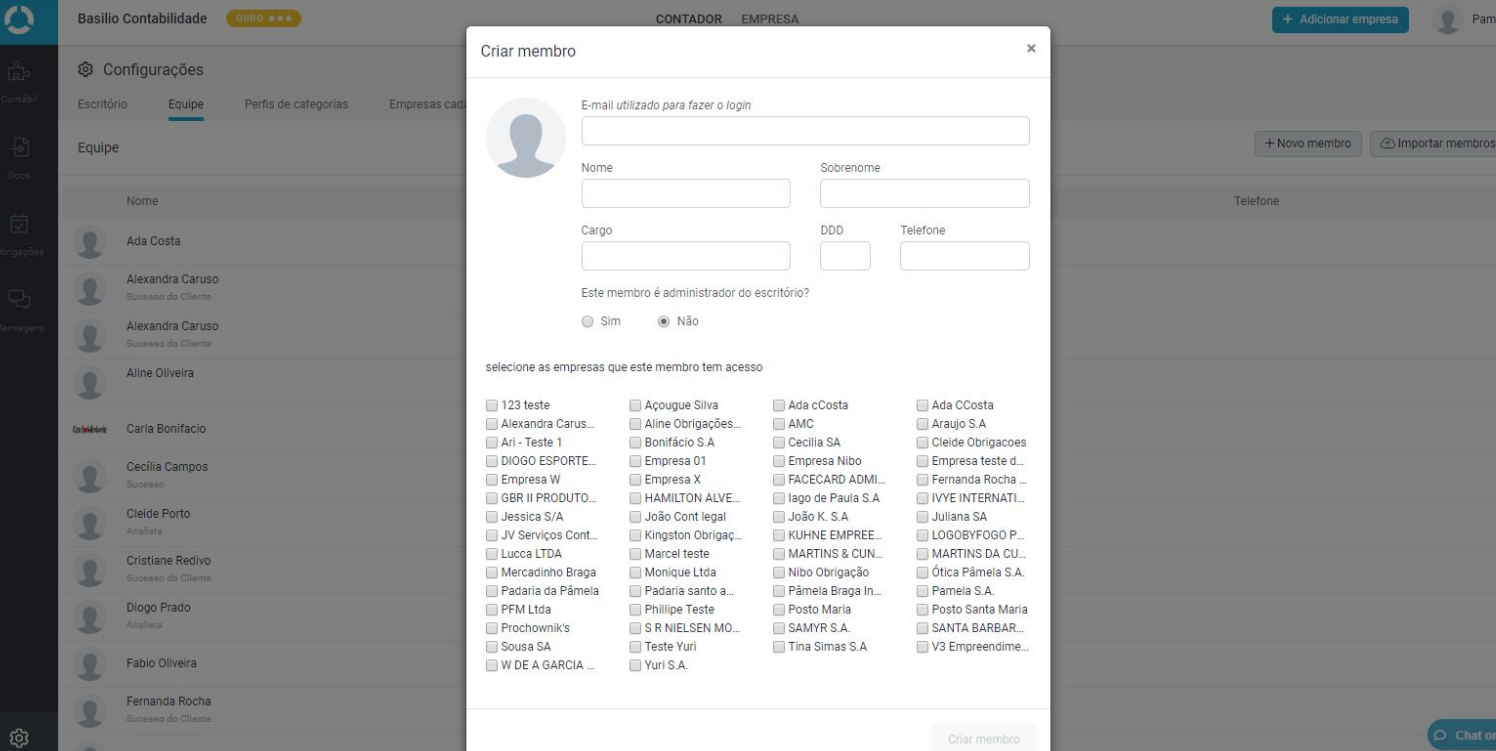

### Membro administrador

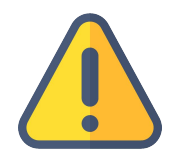

Para utilizar o Obrigações o membro não precisa ser administrador.

O membro administrador terá acesso a todas as ferramentas do Nibo, como Docs e Gestão Financeira, e às empresas vinculadas. Também poderá adicionar/excluir novos membros.

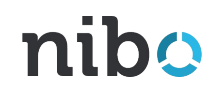

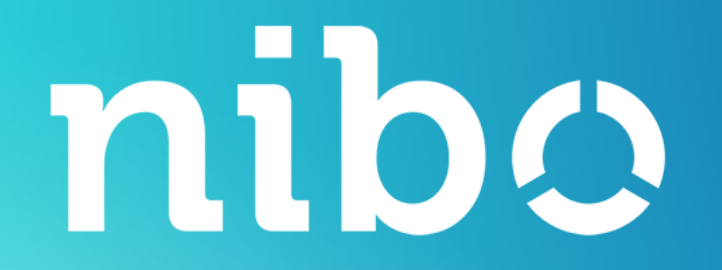

## DÚVIDAS?

Fale com nosso Atendimento pelo [contato@nibo.com.br](mailto:contato@nibo.com.br) ou pelo chat online em nossas ferramentas.